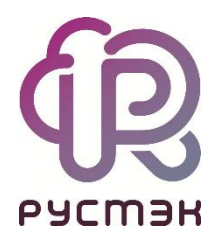

## **Общее описание и архитектура**

**РУСТЭК.VDI 4.0.3**

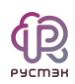

## **СОДЕРЖАНИЕ**

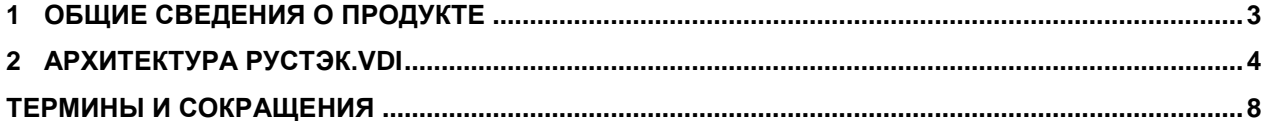

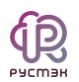

#### <span id="page-2-0"></span>**1 Общие сведения о продукте**

Программный комплекс **РУСТЭК.VDI** (*Virtual Desktop Infrastructure*) – продукт компании ООО «РУСТЭК» [\(https://rustack.ru/rustack-vdi\)](https://rustack.ru/rustack-vdi). Представляет собой комплекс серверных и клиентских программных решений для создания и управления инфраструктурой виртуальных рабочих столов.

В **РУСТЭК.VDI** – централизованная система администрирования, позволяющая управлять всеми ресурсами VDI. Реализованы наиболее востребованные режимы доставки виртуальных рабочих мест: персональный, терминальный и по требованию. Решение работает с ОС семейства MS Windows, Linux, с российскими десктопными ОС. Обеспечена высокая отказоустойчивость инфраструктуры.

Документация на продукт включает:

- «Общее описание и архитектура РУСТЭК.VDI» (данный документ).
- «Руководство по установке РУСТЭК.VDI».
- «Руководство по панели управления РУСТЭК.VDI».
- «Руководство пользователя. Клиент РУСТЭК.VDI».
- «Функциональные возможности РУСТЭК.VDI».

# <span id="page-3-0"></span>**2 Архитектура РУСТЭК.VDI**

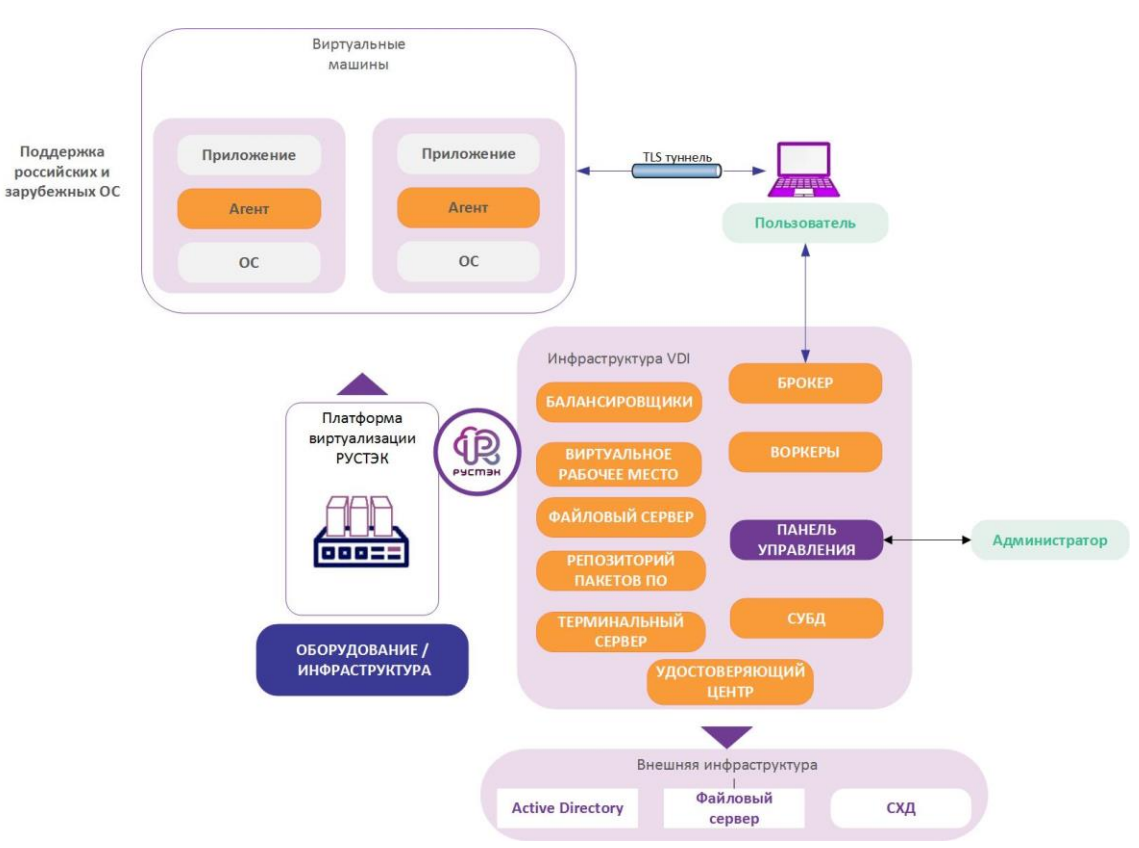

Рисунок 1 – Архитектура РУСТЭК.VDI

Отказоустойчивая архитектура программного комплекса **РУСТЭК.VDI** состоит из следующих компонентов (Рисунок 1):

- **Панель управления** графический веб-интерфейс управления сервисами виртуальных рабочих столов;
- **Брокер** программный компонент, отвечает за авторизацию пользователей по учётным записям службы каталога. Предоставляет пользователям информацию о доступных пулах и возможность выбора пула для текущей работы;
- **Агент** программный компонент, устанавливается на ВМ и осуществляет следующие функции:
	- o обеспечивает ввод и вывод виртуальных машин в домен;
	- o собирает и передаёт брокеру статистику сессий и нагрузки;
	- o применяет ограничения доступа для пользователей, настроенные для сессии;

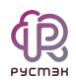

o отвечает за отображение отправленных администратором сообщений и удаленную перезагрузку ВРМ.

 Агенты доступны для всех популярных операционных систем семейства Windows и Linux.

- **Воркеры** программные компоненты управления процессами для выполнения различных служебных задач и сценариев, как-то:
	- o работа с платформой виртуализации создание, включение, выключение, удаление, управление ВМ;
	- o работа с агентами, установленными на ВМ отправка команд на настройку ВМ, управление сессиями, сбор статистики;
	- o работа с балансировщиками;
	- o работа с сессиями.
- **Клиент** приложение, устанавливаемое на устройство доступа пользователя. Предоставляет графический интерфейс взаимодействия конечного пользователя с инфраструктурой VDI. Выполняет авторизацию пользователя по доменной учетной записи. После авторизации доступ к ВМ осуществляется напрямую без участия брокера.
- **Балансировщики** компоненты, обеспечивающие распределение нагрузки на брокеры и бекенд. Используются балансировщики на платформе виртуализации РУСТЭК. Для каждого пула создаётся свой балансировщик.
- **Система виртуализации** программные гипервизоры РУСТЭК, установленные на хост-серверы системы. Предназначена для создания и управления виртуальными машинами.
- **Файловый сервер** сервер, предоставляющий пользователям доступ к их каталогам.
- **Удостоверяющий центр** программный компонент, отвечает за генерацию сертификатов для агентов, балансировщиков, панели управления и брокеров.

Развертывание РУСТЭК.VDI выполняется автоматически инсталлятором, входящим в состав программного комплекса. При инсталляции развертывание сервисов

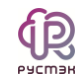

выполняется на платформе виртуализации РУСТЭК. Настройка и установка РУСТЭК.VDI описаны в документе «Руководство по установке РУСТЭК.VDI».

Процесс подключения пользователей состоит из следующих этапов:

- Установка и настройка клиента:
	- o Пользователь выполняет установку клиента РУСТЭК.VDI на свое устройство в соответствии с инструкциями, предоставленными в документе "Руководство пользователя РУСТЭК.VDI";
	- o При установке клиент собирает информацию об аппаратной конфигурации устройства и формирует уникальный Hardware ID (HWID).
- Подключение к брокеру и авторизация:
	- o Клиент РУСТЭК.VDI инициирует подключение к брокеру, проходит процедуру авторизации, где проверяют настроенные политики доступа и права пользователя;
	- o Если авторизация проходит успешно, устройство и пользователь получают разрешение на доступ в систему, иначе система выдает сообщение об ошибке.
- Просмотр доступных ресурсов:
	- o После авторизации клиент получает информацию о доступных пулах и виртуальных рабочих столах от брокера;
	- o Клиент отображает эту информацию пользователю, позволяя ему выбрать необходимое ВРМ.
- Выбор и подключение к виртуальному рабочему столу:
	- o Пользователь выбирает виртуальный рабочий стол из списка доступных в клиенте РУСТЭК.VDI;
	- o Клиент устанавливает защищенное соединение (TLS-туннель) до виртуального рабочего места.
- Аутентификация в виртуальном рабочем столе:
	- o В операционной системе виртуального рабочего стола производится аутентификация пользователя с использованием службы каталогов MS AD;

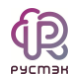

- o Пользователь вводит учетные данные для входа в систему.
- Активное подключение к виртуальному рабочему столу:
	- o После успешной аутентификации на устройстве пользователя отображается активное подключение к выбранному виртуальному рабочему столу;
	- o Пользователь может начать работу в виртуальной среде, где ему предоставляется выбранный рабочий стол и необходимые ресурсы.

**РУСТЭК.VDI** выполняет сессионное подключение пользователей к виртуальным рабочим местам. Для каждого подключения пользователя создается индивидуальная сессия и подготавливается к работе только выбранный им рабочий стол. После завершения сеанса сессия завершается. Распределение нагрузки на хосты выполняется службой балансировки нагрузки системы.

Для своей работы РУСТЭК.VDI использует следующие объекты платформы виртуализации РУСТЭК:

- учетные записи пользователей;
- образы виртуальных машин;
- внутренние сети;
- внутренние подсети;
- терминальные серверы;
- группы безопасности.

Подробнее с процессом создания объектов инфраструктуры на платформе РУСТЭК можно ознакомиться в документе «Руководство пользователя РУСТЭК».

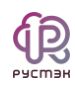

# Термины и сокращения

<span id="page-7-0"></span>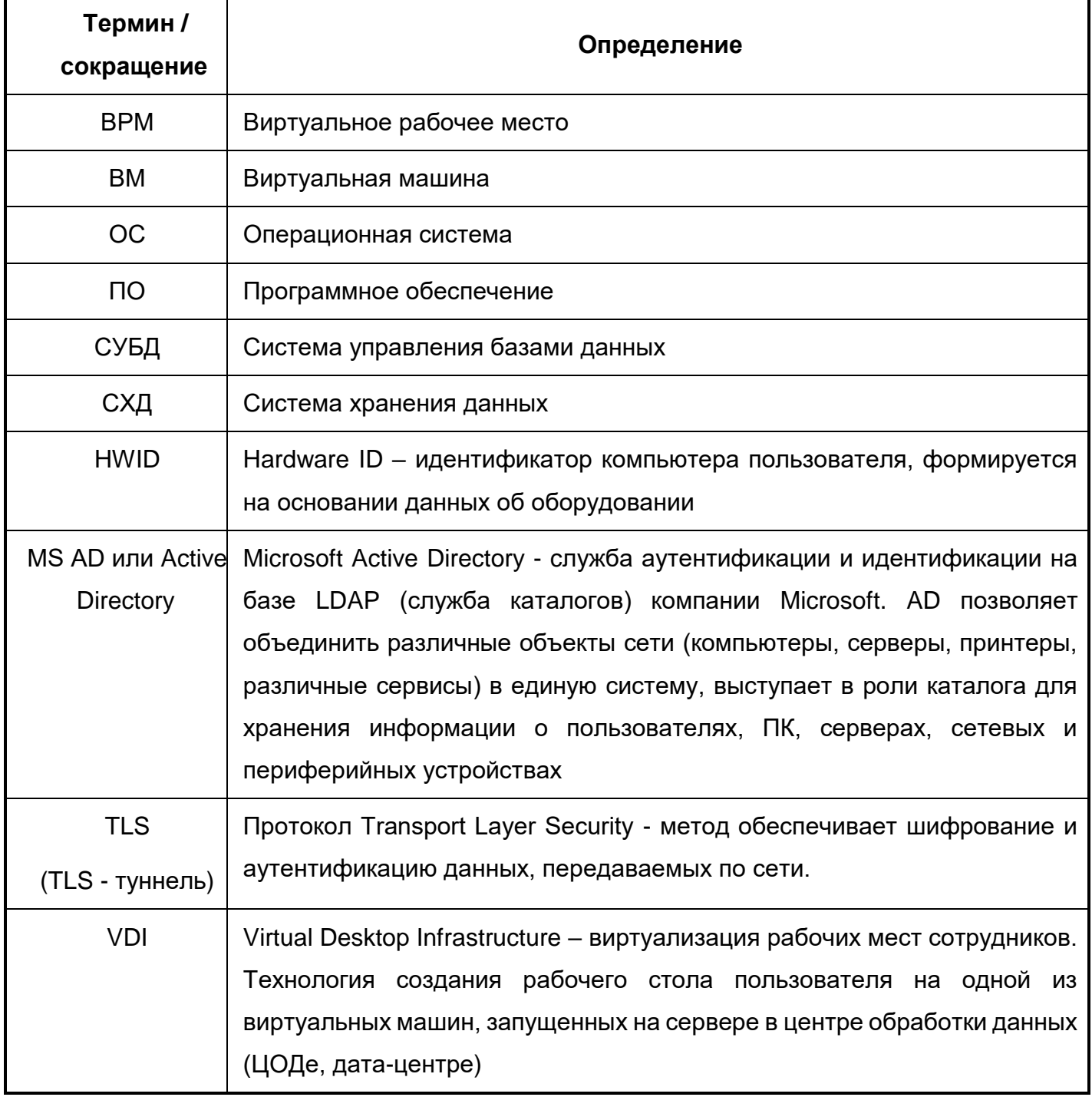